## **Pensiyaçıya məlumatların verilməsi**

Bu xidmət vasitəsilə FİN əsasında istifadəçi tərəfindən onun əmək pensiyası haqqında məlumatların əldə edilməsi mümkündür.

Bunun üçün ["www.e-gov.az"](http://www.e-gov.az/) "Elektron Hökumət Portalı"na daxil olub, Azərbaycan Respublikasının Əmək və Əhalinin Sosial Müdafiəsi Nazirliyi tərəfindən təqdim olunan exidmətlər siyahısından *"Pensiyaçıya məlumatların verilməsi"* xidmətinin adını seçməlisiniz.(Şək.1) **In** 

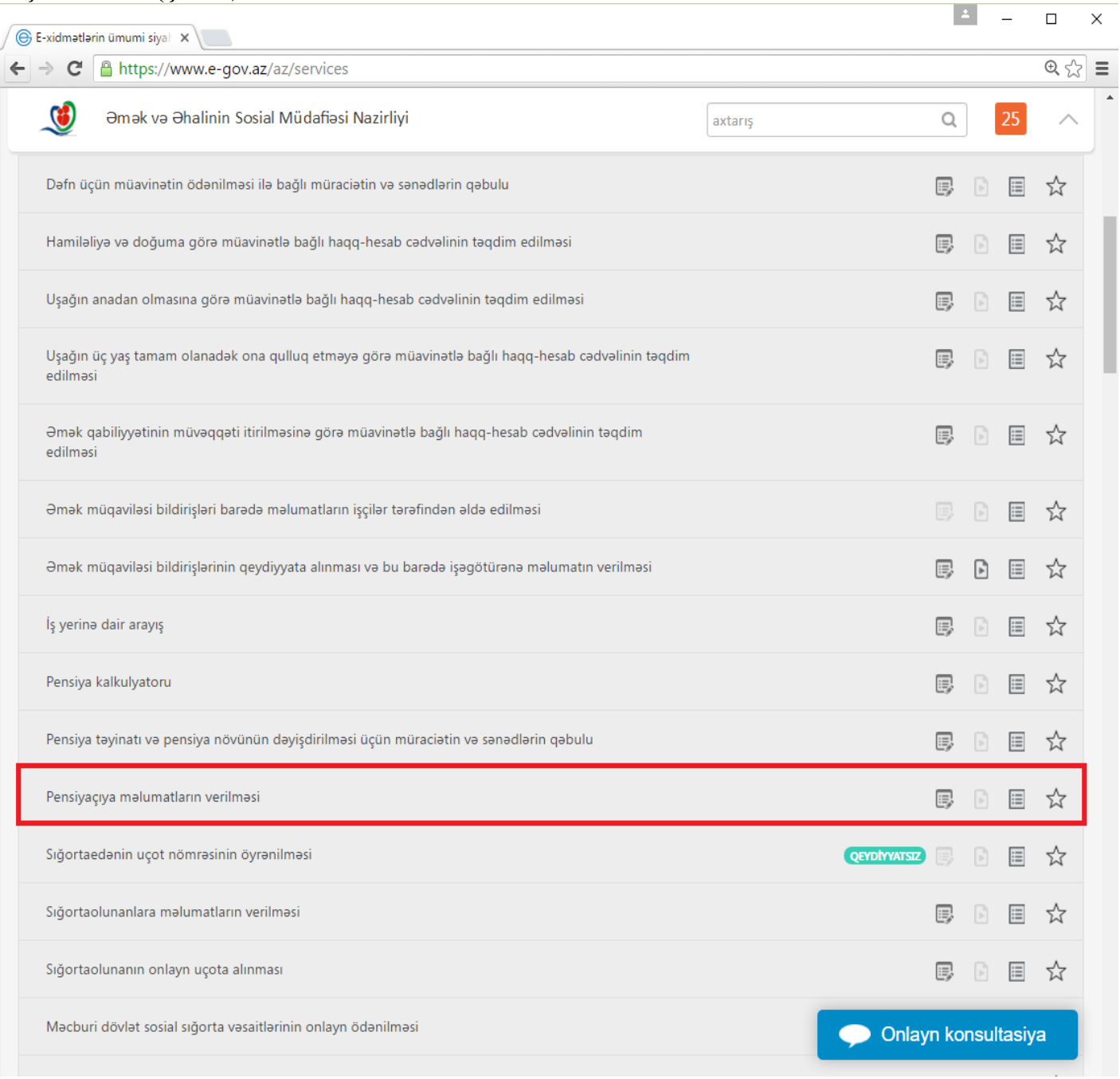

Açılan formanın içində "FİN" sətrində istifadəçinin FİN kodu əks olunacaqdır. (Şək.2)

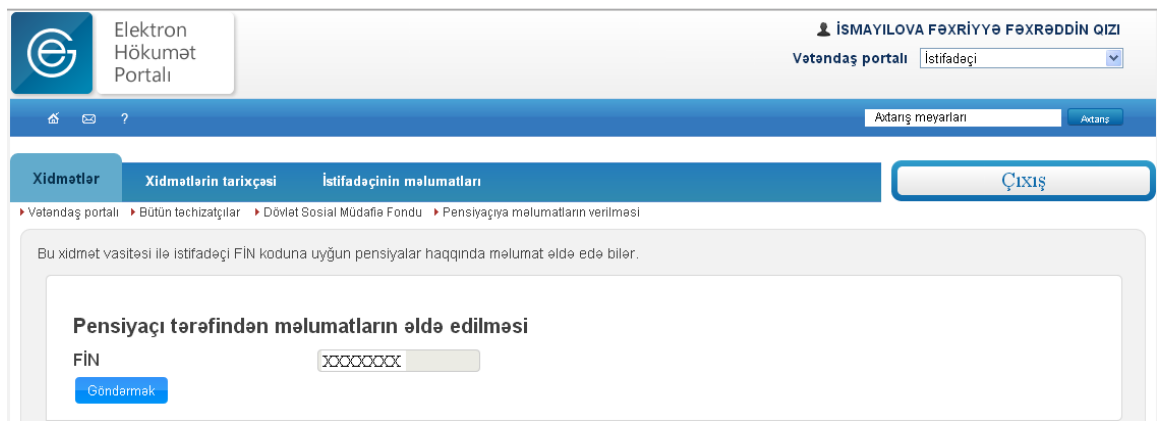

**Şəkil 2**

Bundan sonra "*Göndərmək*" düyməsindən istifadə etməlisiniz. Əgər istifadəçi pensiyaçıdırsa, bu zaman açılan formanın içində FİN koduna uyğun olaraq pensiyaçı haqqında məlumatlar əks olunacaqdır.(Şək.3)

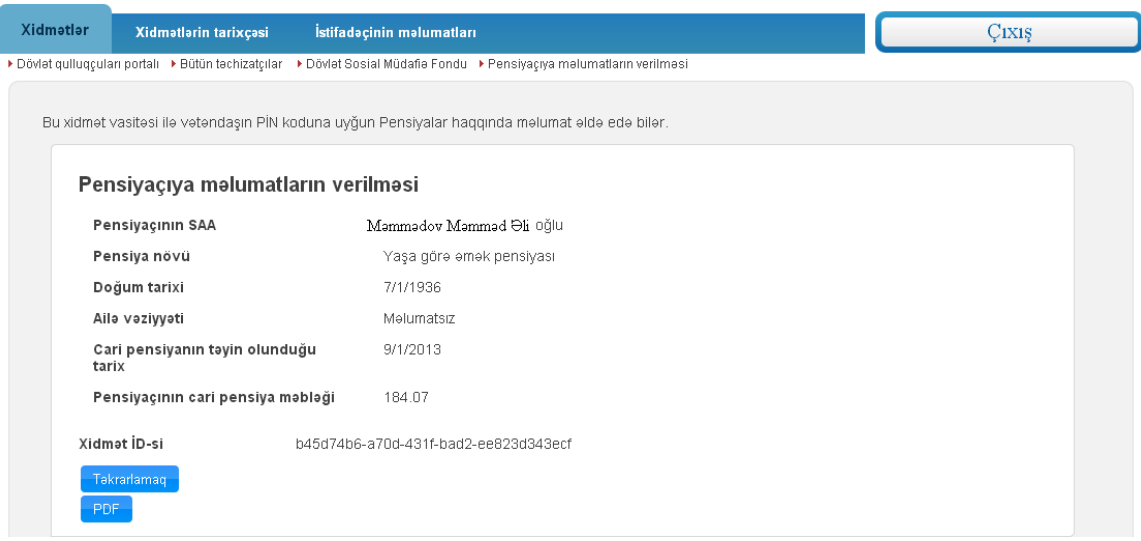

**Şəkil 3**

*"Təkrarlamaq"* düyməsindən istifadə etdikdə isə ilkin formaya qayıtmış olursunuz.

Siz əldə etdiyiniz məlumatları PDF formatında kompüterinizin yaddaşında saxlaya, çap edə, özünüzün və yaxud başqa şəxslərin elektron poçt ünvanına göndərə bilərsiniz.